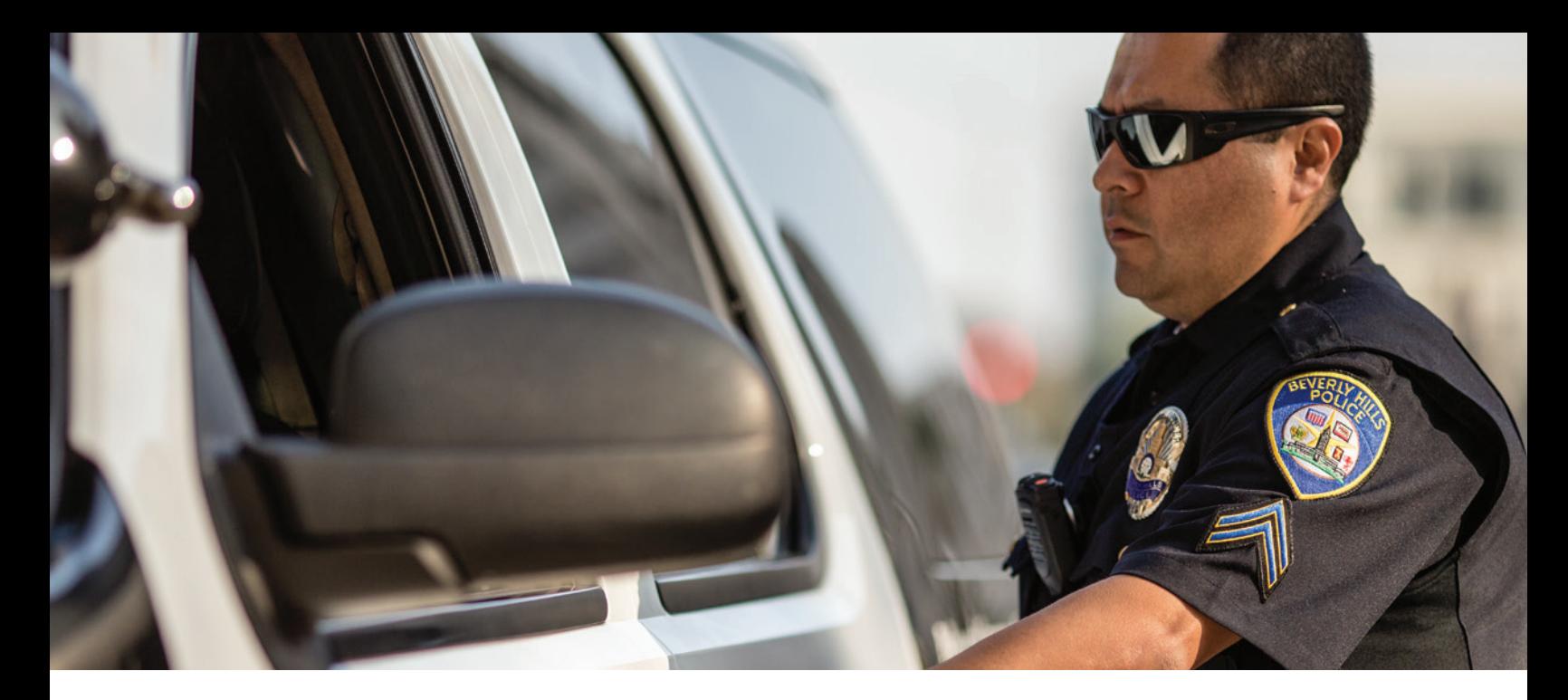

# **MOBILE RECORDS** INSTANTLY ACCESS SYSTEMS DATA FROM THE FIELD

#### **QUERIES**

Using the Mobile Records module, field units can access agency data with speed and flexibility. With a single query, users can search for names, vehicles, incidents, property, and wanted persons. In addition, a dropdown menu provides more fields for enhanced searching. Once the user has submitted search criteria, a list of matching records appears in the returns folder of the Mobile Message Center. The Involvements® feature intuitively links related data to reveal relationships between records. Any associated warnings and alerts contained in the returns appear at the top of the list in red to facilitate officer safety.

#### **IMAGE DISPLAY**

The image display feature gives field personnel an edge in identifying suspects and verifying criminal histories. While viewing a record, field personnel can easily access all associated images related to that record, such as mug shots or photos of vehicles and property. Images first appear in thumbnail-size but can be expanded to full-size display.

### **FIELD NARRATIVES**

Field personnel can enter narratives into the system from the vehicle to save valuable time and improve records details. Users can view, add, and append narrative information or supplemental narratives directly from the Law Incident screen. The module also provides the flexibility for field personnel to enter an unlimited number of supplemental narratives for witness statements and other follow-up activities. For routine narrative entries, the system allows agencies to easily define templates for precise information gathering. The text editor will display the prompts that are appropriate for the selected template as the narrative information is entered. Spell check and time stamping are also included.

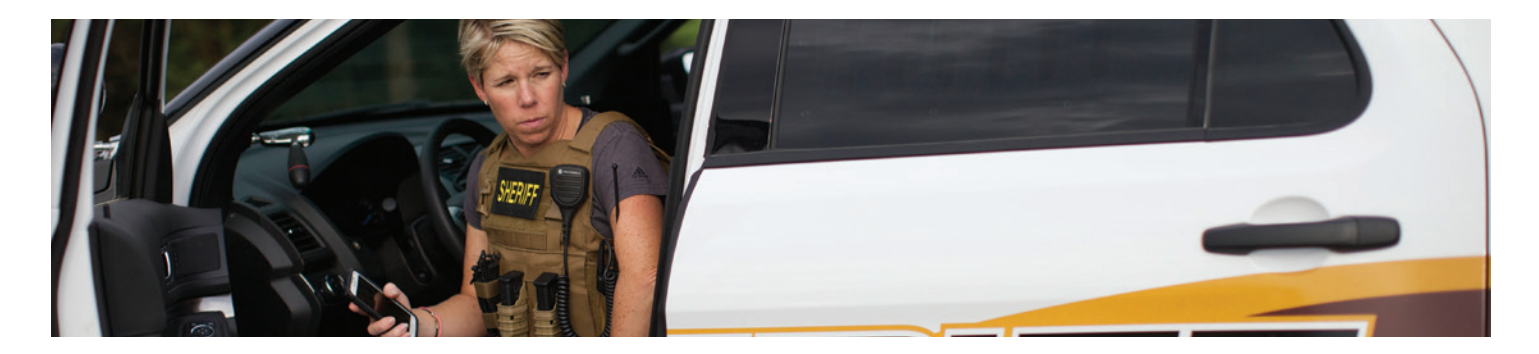

# FLEX

Lest:<br>FLUTIE

2288299288

treet Address:

ity:

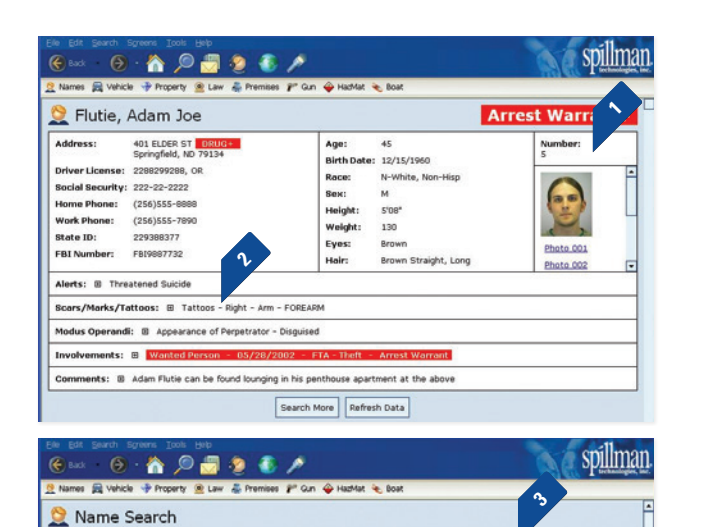

Middle:<br>JOE

229388377

FBI Number:<br>FBI9887732

OR

F

# Default

Search

First:<br>ADAM

 $\boxed{\cdot}$   $\boxed{\cdot}$ 

 $\boxed{\cdot}$ 

**Sich Date:**<br>12/15/1960 M - W 222-22-2222

tate:

Eyes:

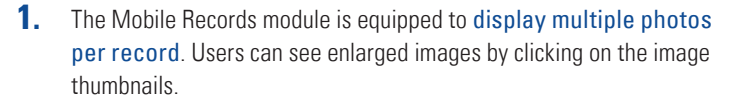

- Field personnel can view additional information, such as alerts, warnings, and Involvements® for a history of related incidents. Alerts, such as an arrest warrant, are displayed in red. **2.**
- The software allows users to refine search criteria and search multiple **3.** databases with one submission. Users can select a set of default search sites or choose sites individually.
- The module displays a summary of search returns once a query has been submitted. Users can then select a record to view formatted return details in the viewing pane. **4.**

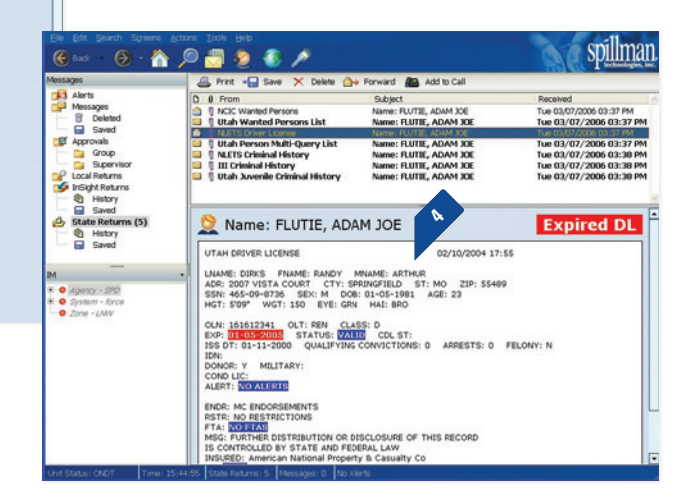

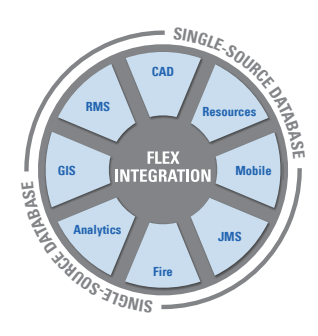

## **TOTAL SOFTWARE INTEGRATION**

Spillman Flex's Integrated Hub™ is an open, centralized database where all agency information is entered, stored, and extracted in real time, providing total software integration. This allows users to enter data once and have it automatically shared among related modules. Agencies using this module can optimize their system and enhance productivity through total integration with other Flex modules.

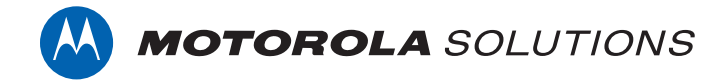

Motorola Solutions, Inc. | 4625 Lake Park Blvd., Salt Lake City, UT 84120 | 800.860.8026 | spillman@motorolasolutions.com | **spillman.com**

MOTOROLA, MOTOROLA SOLUTIONS and the Stylized M Logo are trademarks or registered trademarks of Motorola Trademark Holdings, LLC and are used under license. All other trademarks are the property of their respective owners. ©2018 Motorola Solutions, Inc. All rights reserved. Specifications are subject to change without notice. 06.18